## Finding Research and analysis in ThomsonONE

ThomsonONE only works in **Internet Explorer**, it does not work in Chrome or Firefox.

If you cannot access ThomsonONE, please check that you are using Internet Explorer as your browser. We apologise for the inconvenience, we are working to resolve this with the supplier of ThomsonONE.

This guide shows you how to find research on companies and industries from leading banks, investment analysts and stockbrokers in ThomsonONE.

## **1** Click on **Research** at the top of the screen, and then **Company Research**.

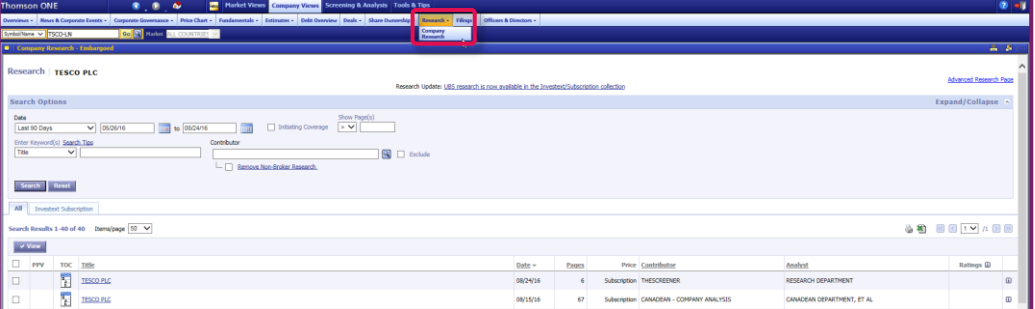

**2** A list of reports for Tesco is displayed from the Investext database.

Reports by **GlobalData** are good sources to use in your work, in this example we will find the report released by GlobalData on 08/04/16 (Note that ThomsonONE uses the American date format, so this date is the 4th of August 2016).

To find this specific report, you may need to use the **Search Options** at the top of the screen.

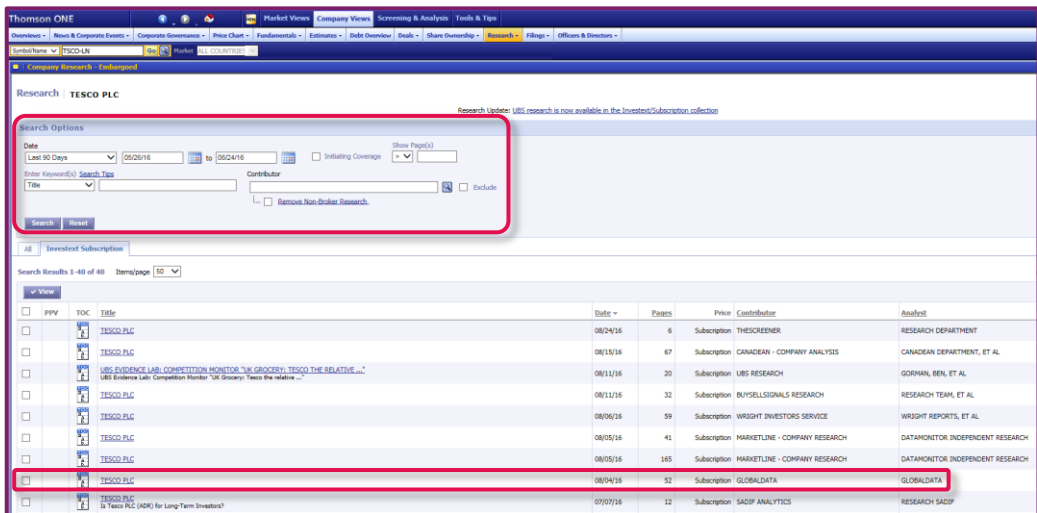

## **3** Click on the report title to see the contents list.

Tick the box next to **Tesco PLC** then click the **View** button at the top of the list to open the complete report.

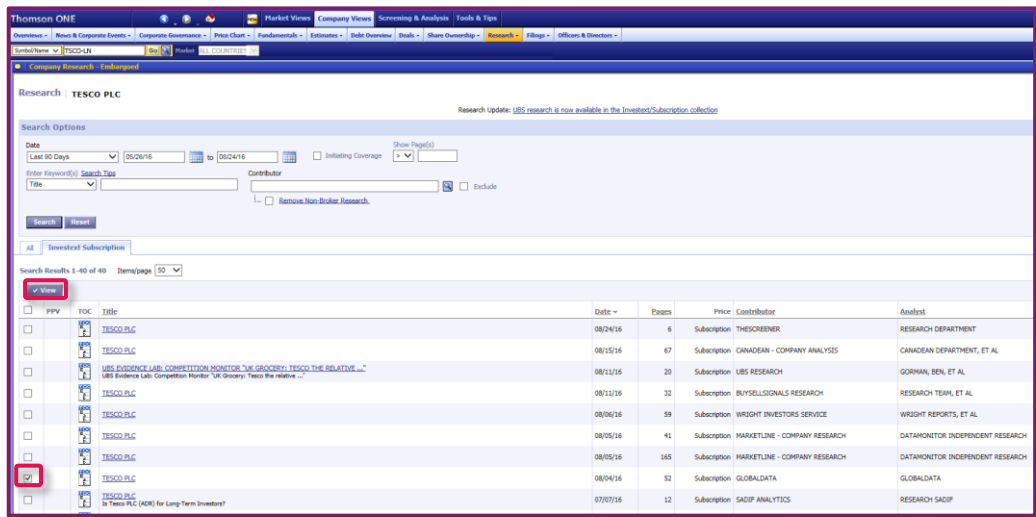

**4** The report will appear as a pop-up, tick the sections you would like to view, then click **View**.

> You may get a message saying a pop-up has been blocked. Select the option to always allow pop-ups and then repeat your search by clicking on **Research** and go back to step 1. We apologise if you encounter this problem, we are working with OBIS to find a solution.

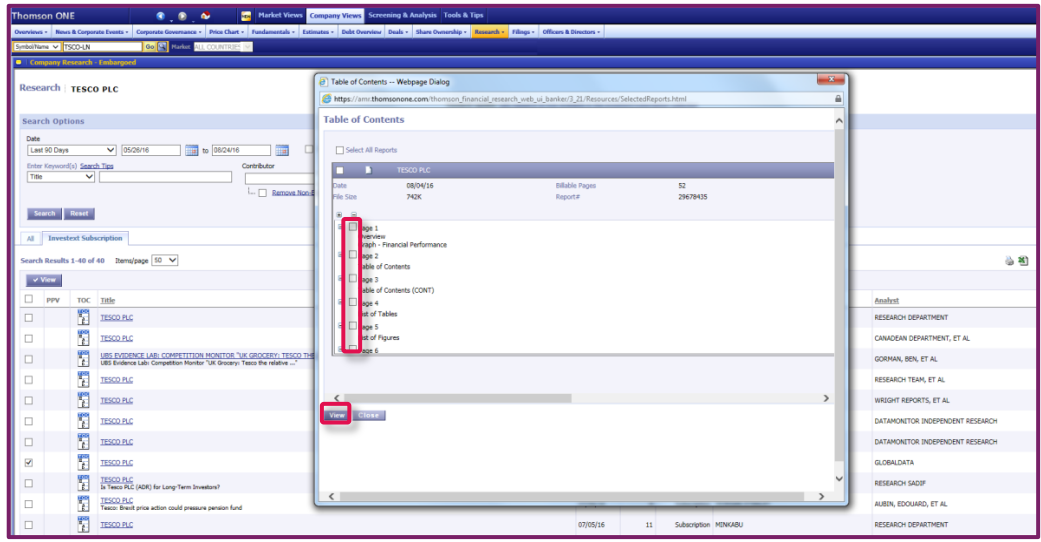

**5** You can also restrict your search for reports containing specific information on a company, such as a SWOT analysis. Under **Search Options** enter a keyword(s) and select from either the title, text or table of contents using the drop down list. Click on **Search**.

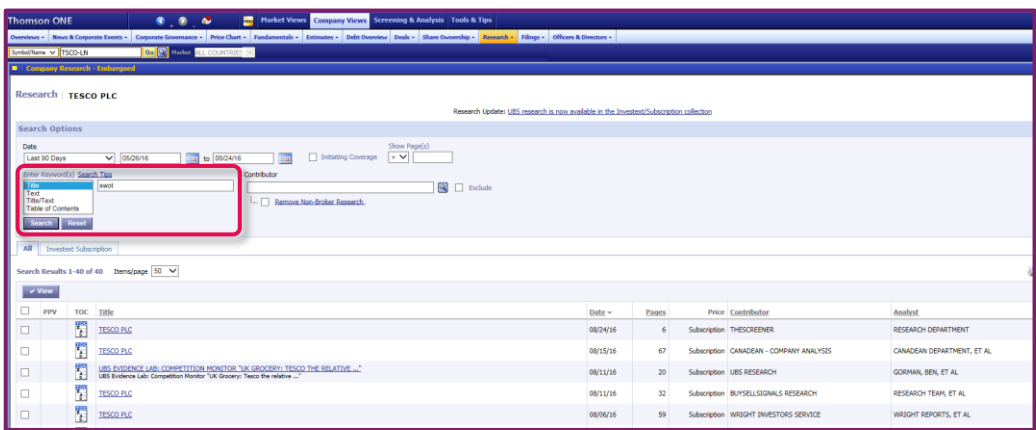

**6** You could also try looking for company reports using other criteria, such as industry or geography, by clicking on **Advanced Research Page** in the top right hand corner of the screen and entering your selections under **More Options**. Click on **Search** to display your results.

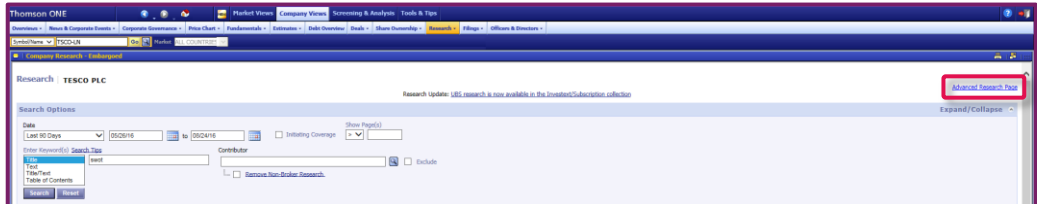